# **IDENTIFICACIÓN ELECTRóNICA** en las oficinas de la Seguridad Social

## **¿CÓMO OBTENER EL CERTIFICADO DIGITAL DE LA FÁBRICA NACIONAL DE MONEDA Y TIMBRE?**

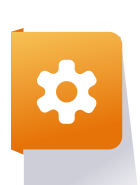

### **CONSIDERACIONES PREVIAS**

Tiene que iniciar y finalizar el proceso desde el mismo ordenador e instalar el software de configuración.

#### **SOLICITE VÍA INTERNET SU CERTIFICADO EN LA FÁBRICA NACIONAL DE LA MONEDA Y TIMBRE**

Al finalizar el proceso de solicitud, recibirá en su cuenta de correo electrónico un Código de Solicitud.

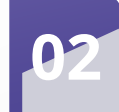

#### **ACREDITE SU IDENTIDAD EN OFICINA CON CITA PREVIA**

Para continuar con el proceso deberá aportar su Código de Solicitud junto con su DNI/NIE en una de nuestras Oficinas con cita previa.

#### **DESCARGUE SU CERTIFICADO DE USUARIO**

Cuando haya acreditado su identidad en una Oficina, podrá hacer uso de su Código de Solicitud y descargar e instalar su certificado. Recuerde realizar una copia de seguridad.

# **03**

**01**

### **[QUIERO SOLICITAR EL CERTIFICADO](https://www.sede.fnmt.gob.es/certificados/persona-fisica/obtener-certificado-software)**

**https://www.sede.fnmt.gob.es/**

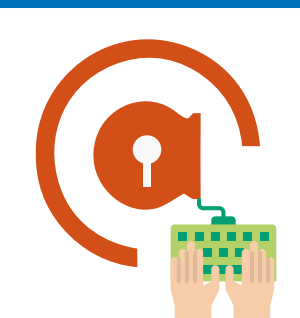

## **SI LO DESEA TAMBIÉN PUEDE SOLICITAR SU CL@VE PERMANENTE**

Acuda a su cita previa con dni y un móvil.

www.seg-social.es **SEGURIDAD SOCIAL**  AUTORIDAD DE REGISTRO

ACREDITACIÓN DE IDENTIDAD EN OFICINA CON CITA PREVIA

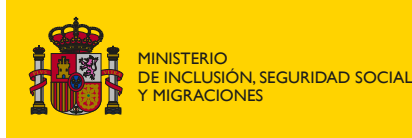

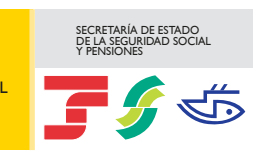